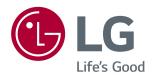

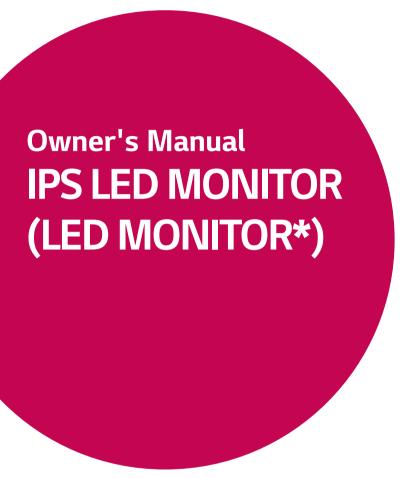

\*LG LED Monitors are LCD Monitors with LED Backlighting.

Please read the safety information carefully before using the product.

IPS LED Monitor (LED Monitor) Model List

43UN700

43BN70U

43UN700T

## **CONTENTS**

#### 3 LICENSE

#### 4 ASSEMBLING AND PREPARING

- 4 Supported Drivers and Software
- 5 Component and Button Description
- 5 How to Use the Joystick Button
- 6 Moving and Lifting the Monitor
- 7 Using the cable holder
- 7 Installing onto a table
- 8 Adjusting the angle
- 9 Using the Kensington lock
- 10 Installing the wall mount plate
- 10 Installing to a wall

#### 12 REMOTE CONTROL

## 13 USING THE MONITOR

- 13 Connecting to a PC
- 13 HDMI connection
- 13 DisplayPort connection
- 14 USB-C connection
- 14 Connecting to AV Devices
- 14 HDMI connection
- 15 Connecting Peripherals
- 15 USB Cable connection PC
- 16 Connecting to External Devices
- 16 Connecting Headphones

## 17 USER SETTINGS

- 17 Activating the Main Menu
- 17 Main Menu Features
- 18 User Settings
- 18 Menu Settings

### **24** TROUBLESHOOTING

### **26** SPECIFICATIONS

- 28 Factory Support Mode (Preset Mode, PC)
- 28 HDMI
- 28 DisplayPort / USB-C
- 29 HDMI Timing (Video)
- 29 Power LED

# 30 EXTERNAL CONTROL DEVICE SETUP

- 30 Communication Parameters
- 30 Transmission
- 30 OK Acknowledgement
- 30 Error Acknowledgement
- 31 Command Reference List

## **LICENSE**

Each model has different licenses. Visit www.lq.com for more information on the license.

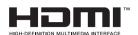

The terms HDMI and HDMI High-Definition Multimedia Interface, and the HDMI Logo are trademarks or registered trademarks of HDMI Licensing Administrator, Inc.

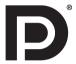

VESA, VESA logo, DisplayPort compliance logo and DisplayPort compliance logo for dual-mode source devices are all registered trademarks of the Video Electronics Standards Association.

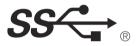

The SuperSpeed USB Trident logo is a registered trademark of USB Implementers Forum, Inc.

The following content is only applied to the monitor which is sold in Europe market and which needs to meet the ErP Directive:

<sup>\*</sup> This monitor is set to be turned off automatically in 4 hours after you turned on display if there is no adjustment to display.

<sup>\*</sup> To make this setting be disabled, change the option to 'Off' in OSD menu of "Automatic Standby".

## ASSEMBLING AND PREPARING

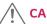

#### **CAUTION**

- Always use genuine LG components to ensure safety and product performance.
- The product warranty will not cover damage or injury caused by the use of unauthorized components.
- It is recommended that use the supplied components.
- · If you use generic cables not certified by LG, the screen may not display or there may be image noises.
- Illustrations in this document represent typical procedures, so they may look different from the actual product.
- Do not apply foreign substances (oils, lubricants, etc.) to the screw parts when assembling the product. (Doing so
  may damage the product.)
- Applying excessive force when tightening screws may cause damage to the monitor. Damage caused in this way will not be covered by the product warranty.
- Do not carry the monitor upside down by just holding the base. This may cause the monitor to fall off the stand and could result in personal injury.
- When lifting or moving the monitor, do not touch the monitor screen. The force applied to the monitor screen may cause damage to it.
- For wave pattern on appearance, unlike the general method of coating, it's applied to added glittering material in
  raw material. With no peeled-off appearance, it has good durability. Please use it with confidence because there is
  no problem in using the product at all.

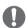

#### NOTE

- · The components may look different from those illustrated here.
- Without prior notice, all product information and specifications contained in this manual are subject to change to improve the performance of the product.
- To purchase optional accessories, visit an electronics store or an online shopping site, or contact the retailer from which you purchased the product.
- · The power cord provided may differ depending upon the region.

## Supported Drivers and Software

You can download and install the latest version from the LGE website (www.lg.com).

| Drivers and Software | Installation Priority |
|----------------------|-----------------------|
| Monitor Driver       | Recommended           |
| On Screen Control    | Recommended           |
| Dual Controller      | Optional              |

## **Component and Button Description**

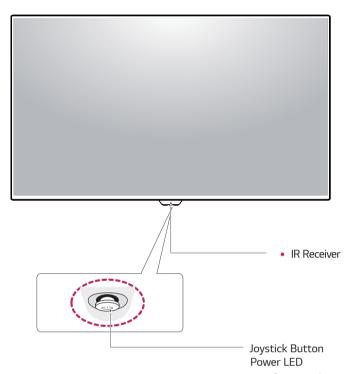

#### • On: power is on

## How to Use the Joystick Button

• Off: power is off

You can easily control the functions of the monitor by pressing the joystick button or moving it left/right with your finger.

#### **Basic Functions**

|  | <b>_</b>    | Power on          | Press the joystick button once with your finger to turn on the monitor.           |
|--|-------------|-------------------|-----------------------------------------------------------------------------------|
|  |             | Power off         | Press and hold the joystick button once with your finger to turn off the monitor. |
|  | <b>⋖/</b> ▶ | Volume<br>Control | You can control the volume by moving the joystick button left/right.              |

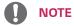

• The joystick button is located at the bottom of the monitor.

## **Moving and Lifting the Monitor**

When moving or lifting the monitor, follow these instructions to prevent the monitor from being scratched or damaged and to ensure safe transportation regardless of its shape or size.

- It is advisable to place the monitor in the original box or packing material before attempting to move it
- Before moving or lifting the monitor, disconnect the power cord and all cables.
- Hold the top and bottom of the monitor frame firmly. Do not hold the screen itself.

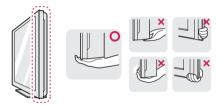

 When holding the monitor, the screen should face away from you to prevent it being scratched.

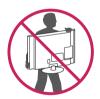

- When moving the monitor, avoid any strong shock or vibrations to the product.
- When moving the monitor, keep it upright, never turn the monitor on its side or tilt it sideways.

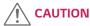

 As far as possible, avoid touching the monitor screen. This may result in damage to the screen or some of the pixels used to create images.

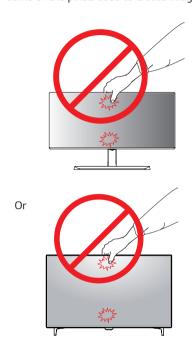

 If you use the monitor panel without the stand base, its joystick button may cause the monitor to become unstable and fall, resulting in damage to the monitor or human injury. In addition, this may cause the joystick button to malfunction.

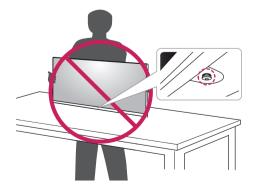

## Using the cable holder

Arrange the cables using the cable holder as shown in the illustration.

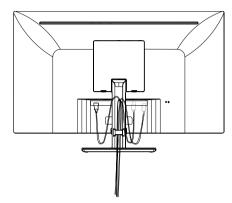

Or

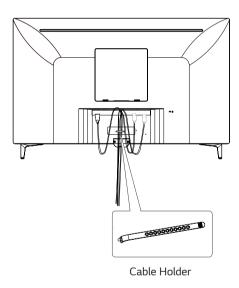

## Installing onto a table

Lift the monitor and place it on the table in an upright position.

Place at least 100 mm (3.94 inches) away from the wall to ensure sufficient ventilation.

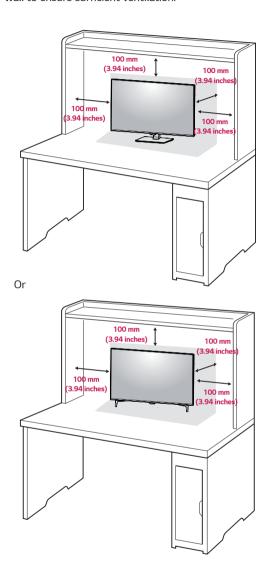

## CAUTION

- Unplug the power cord before moving or installing the monitor. There is risk of electric shock.
- Make sure to use the power cord that is provided in the product package and connect it to a grounded power outlet.
- If you need another power cord, please contact your local dealer or the nearest retail store.

### **Cautions When Connecting Power Cord**

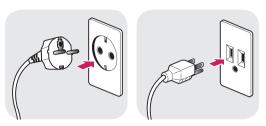

100-240 V ~

- Make sure to use the power cord that is provided in the product package and connect it to a grounded power outlet.
- If you need another power cord, please contact your local dealer or the nearest retail store.

## Adjusting the angle

- 1 Place the monitor in an upright position, mounted on the stand base.
- 2 Adjust the angle of the screen. The angle of the screen can be adjusted forwards or backwards for a comfortable viewing experience.

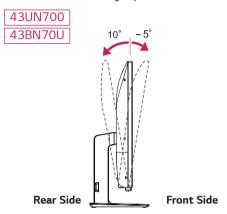

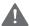

#### **WARNING**

 To avoid injury to the fingers when adjusting the screen, do not hold the lower part of the monitor's frame as illustrated below.

#### 43UN700 43BN70U

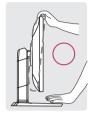

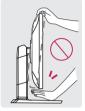

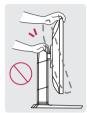

• Be careful not to touch or press the screen area when adjusting the angle of the monitor.

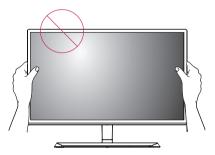

Or

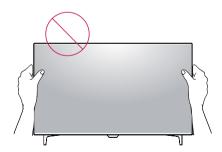

## Using the Kensington lock

The Kensington security system connector is located at the back of the Monitor set.

For more information on installation and usage, refer to the Kensington lock user manual or visit the website at http://www.kensington.com.

Connect the Kensington security system cable between the Monitor set and a table.

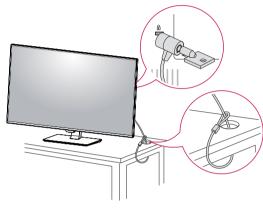

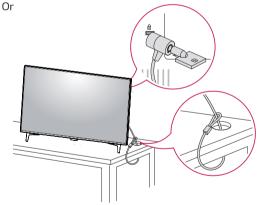

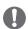

#### NOTE

Use of the Kensington lock is optional.
 The accessories can be purchased at your local electronics store.

### Installing the wall mount plate

This monitor supports the specification of the standard wall mount plate or compatible device.

- 1 Place the screen face down. To protect the screen from scratches, cover the surface with a soft cloth.
- 2 Place the wall mount plate onto the monitor and align it with the screw holes.
- 3 Tighten the four screws to fix the plate to the monitor using a screwdriver.

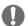

#### NOTE

- The wall mount plate is sold separately.
- For more information on installation, refer to the wall mount plate's installation guide.
- Be careful not to use excessive force when mounting the wall mount plate, as this can damage the monitor's screen.

#### Installing to a wall

Install the monitor at least 100 mm (3.94 inches) away from the wall and leave about 100 mm (3.94 inches) of space at each side of the monitor to ensure sufficient ventilation. Detailed installation instructions can be obtained from your local retail store. Please refer to the manual to install and set up a tilting wall mounting bracket.

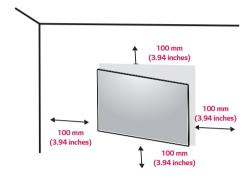

To install the monitor to a wall, attach a wall mounting bracket (optional) to the back of the monitor.

Make sure that the wall mounting bracket is securely fixed to the monitor and to the wall.

- 1 If you use screw longer than standard, the monitor might be damaged internally.
- 2 If you use improper screw, the product might be damaged and drop from mounted position.
  In this case, LG Electronics is not responsible for it.

| Wall Mount (A x B)             | 200 x 200 |
|--------------------------------|-----------|
| Standard screw                 | M6        |
| Number of screws               | 4         |
| Wall Mount Plate<br>(Optional) | LSW240B   |

• Wall Mount (A x B)

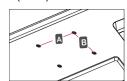

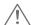

#### **CAUTION**

- Unplug the power cord before moving or installing the monitor to avoid electric shocks.
- Installing the monitor on the ceiling or on a slanted wall may result in the monitor falling off, which could lead to injury. Please use the genuine LG wall mounting bracket. For more information, contact your local retail store or a qualified installer.
- Applying excessive force when fastening screws may cause damage to the monitor. Damage caused in this way will not be covered by the product warranty.
- Use the wall mounting bracket and screws that conform to the VESA standard. Damage caused by the use or misuse of inappropriate components will not be covered by the product warranty.

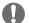

#### NOTE

- Use the screws specified by the VESA standard.
- The wall mount kit includes the installation guide and all necessary parts.
- The wall mounting bracket is optional. The accessories can be purchased at your local retail store.
- The length of the screw may differ for each wall mounting bracket. Ensure the correct length screw is used.
- For more information, please refer to the user manual for the wall mounting bracket.

## REMOTE CONTROL

The descriptions in this manual are based on the buttons on the remote control. Please read this manual carefully to use the monitor correctly.

To install batteries, open the battery cover, place batteries (1.5 V AAA) matching  $\oplus$  and  $\ominus$  terminals to the labels inside the compartment, and close the battery cover.

To remove the batteries, perform the installation actions in reverse. The illustrations may differ from the actual accessories.

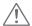

#### CAUTION

- Do not mix old and new batteries, as this may damage the remote control.
- Be sure to point the remote control toward the remote control sensor on the monitor.
- The GAME MODE and PICTURE MODE are disabled when PBP/PIP on

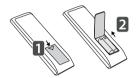

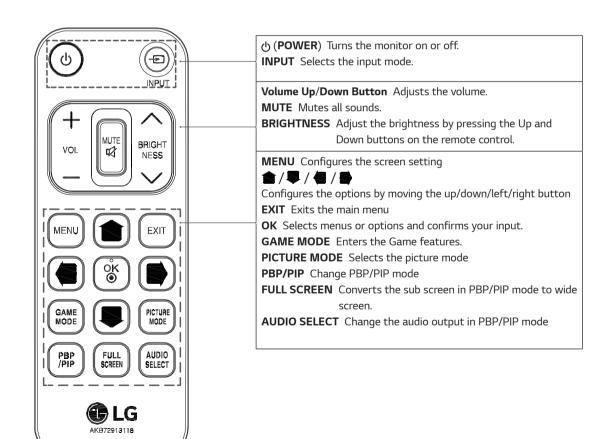

## **USING THE MONITOR**

## Connecting to a PC

 This monitor supports the \*Plug and Play feature.
 \*Plug and Play: A feature that allows you to add a device to your computer without having to reconfigure anything or install any manual drivers.

#### **HDMI** connection

Transmits the digital video and audio signals from your PC and A/V devices to the monitor. Connect your PC and AV device to the monitor with the HDMI cable as illustrated below.

Press the menu button and then select the input option from the input menu.

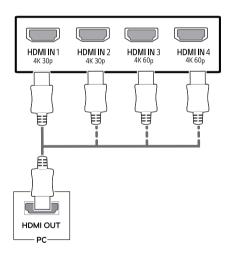

## 0

#### **NOTE**

- If you use HDMI PC, it can cause compatibility problem.
- Use a certified cable with the HDMI logo attached.
   If you do not use a certified HDMI cable, the screen may not display or a connection error may occur.
- Recommended HDMI cable types
  - High-Speed HDMI®/™ Cable
  - High-Speed  $\mathrm{HDMI}^{\circ}/^{\mathsf{TM}}$  Cable with Ethernet
  - HDMI 1/2 only support 4K@30Hz
  - HDMI 3/4 can support 4K@60Hz

### DisplayPort connection

Transmits the digital video and audio signals from your PC to the monitor. Connect your PC to the monitor using the DisplayPort cable as illustrated below. Press the menu button and then select the input option from the input menu.

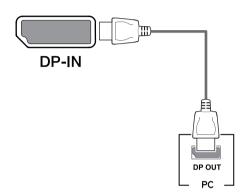

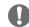

#### **NOTE**

- There may be no video or audio output depending on the DP version of the PC.
- If you use generic cables not certified by LG, the screen may not display or there may be image noises.

#### **USB-C** connection

Transmits digital video and audio signals from your PC to the monitor.

Connect the monitor to your PC using the USB C-C cable as shown in the illustration below.

Press the menu button and then select the input option from the input menu.

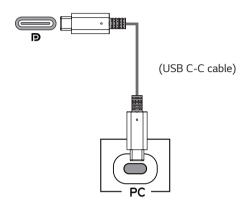

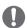

#### **NOTE**

- PD(Power Delivery) and DP Alternate Mode(DP over USB-C) are supported via USB-C Port.
- Features may not work properly depending on the connected device's specifications and the environment.
- USB-C port is not for the Monitor Power source but for a PC power source.

Connect Adapter to supply power to the Monitor

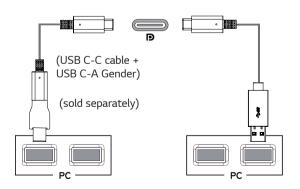

## **Connecting to AV Devices**

#### **HDMI** connection

Transmits the digital video and audio signals from your PC and A/V devices to the monitor. Connect your PC and AV device to the monitor with the HDMI cable as illustrated below.

Press the menu button and then select the input option from the input menu.

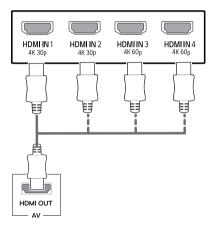

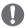

#### NOTE

- Use a certified cable with the HDMI logo attached.
   If you do not use a certified HDMI cable, the screen may not display or a connection error may occur.
- · Recommended HDMI cable types
  - High-Speed HDMI®/™ Cable
  - High-Speed HDMI®/™ Cable with Ethernet
  - HDMI 1/2 only support 4K@30Hz
  - HDMI 3/4 can support 4K@60Hz

## **Connecting Peripherals**

#### **USB Cable connection - PC**

The USB port on the product functions as a USB hub. Please connect the USB C-C cable to the PC.

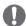

#### NOTE

- Make sure to install the most recent Windows OS service pack before using the product.
- Peripheral devices are sold separately.
- A keyboard, mouse, or USB device can be connected to the USB port.
- The charging speed may vary depending on the device.

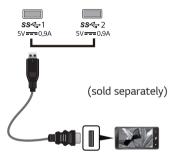

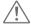

#### CAUTION

Cautions When Using a USB Device

- A USB device with an automatic recognition program installed, or that uses its own driver, may not be recognized.
- Some USB devices may not be supported or may not work properly.
- It is recommended to use a USB hub or hard disk drive with power supplied. (If the power supply is not adequate, the USB device may not be recognized properly.)
- If the USB C-C cable is not connected with Host PC, monitor may not support 'Charge' .

- The items supplied with your product may vary depending on the model.
- Product specifications or contents of this manual may be changed without prior notice due to upgrade of product functions.
- For an optimal connection, HDMI cables and USB devices should have bezels less than 10 mm thick and 18 mm width.
- Use an extension cable that supports USB2.0 or 3.0 if the USB cable or USB memory stick does not fit into Your Monitor USB port.

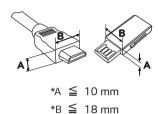

- Use a certified cable with the HDMI logo attached.
   If you do not use a certified HDMI cable, the screen may not display or a connection error may
- Recommended HDMI cable types
- High-Speed HDMI®/™ cable
- High-Speed HDMI®/™ cable with Ethernet

## **Connecting to External Devices**

## **Connecting Headphones**

Connect peripherals to the monitor via the headphones port. Connect as illustrated.

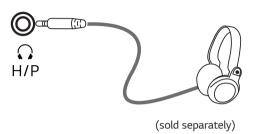

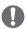

#### NOTE

- Peripheral devices are sold separately.
- If you use angled earphones, it may cause a problem with connecting another external device to the monitor. Therefore, it is recommended to use straight earphones.

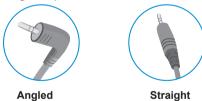

 Depending on the audio settings of the PC and external device, headphones and speaker functions may be limited.

## **USER SETTINGS**

## **Activating the Main Menu**

- 1 Press the joystick button on the bottom of the monitor.
- 2 Move the joystick up/down ( $\blacktriangle/\blacktriangledown$ ) and left/right( $\blacktriangleleft/\blacktriangleright$ ) to set the options.
- 3 Press the joystick button once more to exit the main menu.

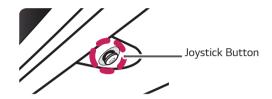

| Button            | Menu Status        |                    | Description                                                                                                    |
|-------------------|--------------------|--------------------|----------------------------------------------------------------------------------------------------|
|                   | Main menu disabled |                    | Enables the main menu.                                                                                                    |
| Main menu enabled |                    | menu enabled       | Exits the main menu. (Holding down the button to turn off the monitor. You can turn off the monitor this way at any time, including when the OSD is on.) |
|                   | 4                  | Main menu disabled | Adjusts the monitor volume level.                                                                                                    |
|                   |                    | Main menu enabled  | Enters the <b>Input</b> feature.                                                                                                    |
|                   | •                  | Main menu disabled | Adjusts the monitor volume level.                                                                                                    |
|                   |                    | Main menu enabled  | Enters the <b>Settings</b> features.                                                                                                    |
| <b>A</b>          |                    | Main menu disabled | Displays information on the current input.                                                                                                    |
|                   | _                  | Main menu enabled  | Turns off the monitor.                                                                                                    |
|                   |                    | Main menu disabled | Displays information on the current input.                                                                                                    |
|                   | <b>V</b>           | Main menu enabled  | Enters the <b>Game Mode</b> features.                                                                                                    |

### Main Menu Features

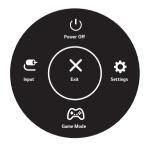

| Main Menu | Description                                   |  |
|-----------|-----------------------------------------------|--|
| Settings  | Configures the screen settings.               |  |
| Game Mode | You can change Picture Mode to a gaming mode. |  |
| Input     | Sets input mode.                              |  |
| Power Off | Turns off the monitor.                        |  |
| Exit      | Exits the main menu.                          |  |

## **User Settings**

### Menu Settings

- 1 To view the OSD menu, press the joystick button at the bottom of the monitor and then enter the Settings.
- 2 Configure the options by moving the joystick up/down/left/right.
- 3 To return to the upper menu or set other menu items, move the joystick to ◀ or pressing (⑥ / Ok) it.
- 4 If you want to exit the OSD menu, move the joystick to ◀ until you exit.
- When you enter the menu, instructions on how to use the button will appear in the bottom right corner of the screen.

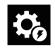

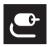

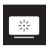

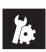

**Quick Settings** 

Input

**Picture** 

General

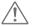

### CAUTION

• Your monitor's OSD (On Screen Display) may differ slightly from that shown in this manual.

Each option is described below.

| Settings > Quick Settings | Description                                                                                                    |       |  |  |
|---------------------------|----------------------------------------------------------------------------------------------------|-------|--|--|
| Brightness                | 0 Ji                                                                                                    |       |  |  |
| Contrast                  | Adjusts the color contrast and brightness of the screen.                                                                         |       |  |  |
| Volume                    | Adjusts the volume le                                                                                                    | evel. |  |  |
|                           | NOTE  • You can adjust Mute / Unmute by moving the joystick button to ▼ in the Volume menu.                                      |       |  |  |
| Color Temp                | Custom The user can adjust it to red, green, or blue by customization.                                                           |       |  |  |
|                           | Warm Sets the screen color to a reddish tone.                                                                                    |       |  |  |
|                           | Medium         Sets the screen color between a red and blue tone.           Cool         Sets the screen color to a bluish tone. |       |  |  |
|                           |                                                                                                    |       |  |  |

#### [PBP/PIP OFF]

| Settings > Input |                                                               | Description                                                                                                    |  |  |  |
|------------------|---------------------------------------------------------------|----------------------------------------------------------------------------------------------------|--|--|--|
| Input List       | Selects the in                                                | nput mode.                                                                                                    |  |  |  |
| Aspect Ratio     | Adjusts the a                                                 | Adjusts the aspect ratio of the screen.                                                                               |  |  |  |
|                  | Full Wide                                                     | Displays the video in wide-screen, regardless of the video signal input.                                              |  |  |  |
|                  | Original                                                      | Original Displays video according to the aspect ratio of the video signal input.                                      |  |  |  |
|                  | Just Scan The aspect ratio is not adjusted from the original. |                                                                                                    |  |  |  |
|                  | • The dis                                                     | OTE display may look the same for Full Wide , Original, and Just Scan options at the recommended ution (3840 x 2160). |  |  |  |
| PBP/PIP          | You can sele                                                  | You can select the various PBP or PIP combination.                                                                    |  |  |  |

#### [PBP/PIP ON]

| Settings > Input | Description                                                 |                                                                                                    |                                                                                         |  |  |
|------------------|-------------------------------------------------------------|----------------------------------------------------------------------------------------------------|-----------------------------------------------------------------------------------------|--|--|
| Input List       | Displays the screens of main input and sub input            |                                                                                                    |                                                                                         |  |  |
| Aspect Ratio     | Adjusts the a                                               | spect ratio of t                                                                                    | he screen.                                                                              |  |  |
|                  | Main input                                                  | Full Wide                                                                                           | Displays the video to fit the PBP/PIP screen, regardless of the video signal input.     |  |  |
|                  |                                                             | Original Displays the video in the aspect ratio of the video signal input on the PBP/PIP screen.    |                                                                                         |  |  |
|                  | Sub input                                                   | input Full Wide Displays the video to fit the PBP/PIP screen, regardless of the video signal input. |                                                                                         |  |  |
|                  |                                                             | Original                                                                                            | Displays the video in the aspect ratio of the video signal input on the PBP/PIP screen. |  |  |
| PBP/PIP          | You can select the various PBP or PIP combination           |                                                                                                    |                                                                                         |  |  |
| PIP Size         | Sets the size of the PIP Sub window. ( Small/Medium/Large ) |                                                                                                    |                                                                                         |  |  |
| Transparency     | Sets the opacity of PIP                                     |                                                                                                    |                                                                                         |  |  |
| Sound Out        | Select the audio output in PBP/PIP mode                     |                                                                                                    |                                                                                         |  |  |

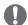

### NOTE

• If not using the PBP/PIP feature, PIP Size, Transparency and Sound Out are deactivated.

The **Picture Mode** that can be set depends on the Input signal.

#### [Picture Mode on SDR (Non-HDR) signal]

| Settings > Picture | Description    |                                                                                                    |  |  |
|--------------------|----------------|----------------------------------------------------------------------------------------------------|--|--|
| Picture Mode       | Custom         | Allows the user to adjust each element. The color mode of the main menu can be adjusted.                                                                |  |  |
|                    | Vivid          | Heightens contrast, brightness and sharpness to display vivid images.                                                                                   |  |  |
|                    | HDR Effect     | Optimizes the screen for high dynamic range.                                                                                                    |  |  |
|                    | Reader         | Optimizes the screen for viewing documents. You can brighten the screen in the OSD menu.                                                                |  |  |
|                    | Cinema         | Optimizes the screen for video.                                                                                                    |  |  |
|                    | FPS            | This mode is optimized for FPS games.                                                                                                    |  |  |
|                    | RTS            | This mode is optimized for RTS Game.                                                                                                    |  |  |
|                    | Color Weakness | This mode is for users who cannot distinguish between red and green. It enables users with color weakness to easily distinguish between the two colors. |  |  |

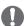

### NOTE

• If the picture mode is changed, the screen may flicker or the resolution of your PC screen may be affected.

#### [Picture Mode on HDR signal]

| Settings > Picture |                                                        | Description                                                                                                    |  |  |  |  |
|--------------------|--------------------------------------------------------|----------------------------------------------------------------------------------------------------|--|--|--|--|
| Picture Mode       | Custom                                                 | Allows the user to adjust each element.                                                                                                    |  |  |  |  |
|                    | Vivid                                                  | Optimized the screen for HDR vivid colors.                                                                                                    |  |  |  |  |
|                    | Standard                                               | Optimized the screen for HDR standard.                                                                                                    |  |  |  |  |
|                    | Cinema                                                 | Optimized the screen for HDR video.                                                                                                    |  |  |  |  |
|                    | FPS                                                    | This mode is optimized for FPS games.It is suitable for very dark FPS games.                                                                                                    |  |  |  |  |
|                    | RTS This mode is optimized for RTS Game.               |                                                                                                    |  |  |  |  |
|                    | settings in W  When the HD card performa  While the HD | may not display correctly depending on Window10 OS settings, please check HDR On/Off<br>Vindows.<br>DR function is turned on, the characters or picture quality may be poor according to Graphic |  |  |  |  |

| Picture Adjust | Brightness           | Adjusts the                                                                                                    | brightne                                                                                          | ess of the screen.                                                                                                    |  |  |
|----------------|----------------------|----------------------------------------------------------------------------------------------------|---------------------------------------------------------------------------------------------------|----------------------------------------------------------------------------------------------------|--|--|
|                | Contrast             | Adjusts the                                                                                                    | contrast                                                                                          | of the screen.                                                                                                    |  |  |
|                | Sharpness            | Adjusts the sharpness of the screen.                                                                                                    |                                                                                                   |                                                                                                    |  |  |
|                | SUPER<br>RESOLUTION+ |                                                                                                    |                                                                                                   | zed picture quality is displayed when a user wants crystal clear images.<br>fective for high quality video or game.                                                                                        |  |  |
|                |                      | Middle                                                                                                    |                                                                                                   | timized picture quality is displayed when a user wants images between<br>d high modes for comfortable viewing. It is effective for UCC or SD                                                               |  |  |
|                |                      | Low                                                                                                    |                                                                                                   | timized picture quality is displayed when a user wants smooth and natural im-<br>is effective for slow-moving pictures or still images.                                                                    |  |  |
|                |                      | Off                                                                                                    | Select<br>this m                                                                                  | this option for everyday viewing. SUPER RESOLUTION+ is turned off in ode.                                                                                                    |  |  |
|                |                      | () N                                                                                                    | OTE                                                                                               |                                                                                                    |  |  |
|                |                      | Because                                                                                                    | e this is                                                                                         | a function to increase the sharpness of low resolution pictures,                                                                                                    |  |  |
|                |                      | it is not recommended to use the function for normal text or for desktop icons.                                                         |                                                                                                   |                                                                                                    |  |  |
|                |                      | Doing so may result in unnecessarily high sharpness.                                                                                    |                                                                                                   |                                                                                                    |  |  |
|                | Black Level          | Sets the offset level (for HDMI only).  • Offset: as a reference for a video signal, this is the darkest color the monitor can display. |                                                                                                   |                                                                                                    |  |  |
|                |                      | High                                                                                                    | Keeps the current contrast ratio of the screen.                                                   |                                                                                                    |  |  |
|                |                      | Low                                                                                                    | Lowers the black levels and raises the white levels from the current contras ratio of the screen. |                                                                                                    |  |  |
|                | DFC                  | On                                                                                                    | Adjusts the brightness automatically according to the screen.                                     |                                                                                                    |  |  |
|                |                      | Off Dis                                                                                                    |                                                                                                   | Disables the <b>DFC</b> feature.                                                                                                    |  |  |
| Game Adjust    | Response Time        | screen.<br>For a norma                                                                                                    | ıl enviror                                                                                        | e for displayed pictures based on the movement of the picture on the ment, it is recommended that you use <b>Fast</b> . When there is a lot of moded that you use <b>Faster</b> . ay cause image sticking. |  |  |
|                |                      | Faster                                                                                                    |                                                                                                   | Sets the response time to faster.                                                                                                    |  |  |
|                |                      | Fast                                                                                                    |                                                                                                   | Sets the response time to fast.                                                                                                    |  |  |
|                |                      | Normal                                                                                                    |                                                                                                   | Sets the response time to normal.                                                                                                    |  |  |
|                |                      | Off                                                                                                    |                                                                                                   | Does not use the response time improvement feature.                                                                                                    |  |  |
|                | Black Stabilizer     | Increasing the <b>Blac</b> l can easily distinguis                                                                                      |                                                                                                   | Stabilizer value brightens the low gray level area on the screen. (You no objects on dark game screens.)  Stabilizer value darkens the low gray level area and increases the dynes screen.                 |  |  |

| Color Adjust  | Gamma          | Mode 1, Mode 2,<br>Mode 3 | The higher the gamma value, the darker the image becomes. Likewise, the lower the gamma value, the lighter the image becomes.                                                                                                    |  |
|---------------|----------------|---------------------------|----------------------------------------------------------------------------------------------------|--|
|               |                | Mode 4                    | If you do not need to adjust the gamma settings, select Mode 4.                                                                                                    |  |
|               | Color Temp     | Custom                    | The user can adjust it to red, green, or blue by customization.                                                                                                    |  |
|               |                | Warm                      | Sets the screen color to a reddish tone.                                                                                                    |  |
|               |                | Medium                    | Sets the screen color between a red and blue tone.                                                                                                    |  |
|               |                | Cool                      | Sets the screen color to a bluish tone.                                                                                                    |  |
|               | Red            | You can customize         | the picture color using <b>Red</b> , <b>Green</b> , and <b>Blue</b> colors.                                                                                                    |  |
|               | Green          |                           |                                                                                                    |  |
|               | Blue           |                           |                                                                                                    |  |
|               | Six Color      | colors(Red_Hue, Re        | uirements for colors through adjusting the color and saturation of the sixed_Saturation, Green_Hue, Green_Saturation, Blue_Hue, Blue_Saturation, aturation, Magenta_Hue, Magenta_Saturation, Yellow_Hue, Yellow_Satuthe settings. |  |
|               |                | Hue                       | Adjusts the tone of the screen colors.                                                                                                    |  |
|               |                | Saturation                | Adjusts the saturation of the screen colors. The lower the value, the less saturated and brighter the colors become. The higher the value, the more saturated and darker the colors become.                                       |  |
| Picture Reset | Do you want to | Picture reset your se     | ettings?                                                                                                    |  |
|               | Yes            | Returns to the defa       | ault settings.                                                                                                    |  |
|               | No             | Cancel the select.        |                                                                                                    |  |

| Sets the menu screen to the desired language.                                                                                                    | Settings > General        | Description                                                                                                    |                                                                    |                                  |                           |                            |  |  |
|----------------------------------------------------------------------------------------------------|---------------------------|----------------------------------------------------------------------------------------------------|--------------------------------------------------------------------|----------------------------------|---------------------------|----------------------------|--|--|
| Allows optimizer  Allows optimized sound for individual Monitor installation.  Stand Type   Optimized sound for a stand-mounted Monitor.  Wall Mount   Optimized sound for a wall-mounted Monitor.  Type   Optimized Sound for a wall-mounted Monitor.  Wall Mount   Optimized Sound for a wall-mounted Monitor.  Wall Mount   Optimized Sound for a wall-mounted for fine ficiency SMART ENERGY SAVING feature.  Wall Mount   Optimized Sound for a wall-mounted ficiency SMART ENERGY SAVING feature.  Wall Mount   Optimized Sound for a wall-mounted ficiency SMART ENERGY SAVING feature.  Wall Mount   Optimized Sound for a wall-mounted ficiency SMART ENERGY SAVING feature.  Wall Mount   Optimized Sound for a wall-mounted ficiency SMART ENERGY SAVING feature.  Wall Mount   Optimized Sound for a wall-mounted for ficiency SMART ENERGY SAVING feature.  Wall Feature Subject For Subject ficiency SMART ENERGY SAVING feature.  Wall Feature Subject for Subject ficiency SMART ENERGY SAVING feature.  Wall Feature Subject for Subject for ficience ficience SMART Entered Saving |                           |                                                                                                    |                                                                    |                                  |                           |                            |  |  |
| Stand Type   Optimized sound for a stand-mounted Monitor.   Wall Mount Type                                                                                                    |                           | 3 3                                                                                                    |                                                                    |                                  |                           |                            |  |  |
| Wall Mount Type                                                                                                    | · -                       | <u> </u>                                                                                                    |                                                                    |                                  |                           |                            |  |  |
| Type   High   Saves energy using the high-efficiency SMART ENERGY SAVING feature.                                                                                                    |                           |                                                                                                    | '                                                                  |                                  |                           |                            |  |  |
| Save senergy using the low-efficiency SMART ENERGY SAVING feature.                                                                                                    |                           |                                                                                                    |                                                                    |                                  |                           |                            |  |  |
| Saves energy using the low-efficiency SMART ENERGY SAVING feature.                                                                                                    |                           | High                                                                                                    | Saves                                                              | energy using the high-effici     | ency SMART ENERGY SA      | VING feature.              |  |  |
| You can choose the Set ID 01-Set ID 10   Power LED                                                                                                    | SAVING                    | Low                                                                                                    | Saves energy using the low-efficiency SMART ENERGY SAVING feature. |                                  |                           |                            |  |  |
| Turns the power LED on the bottom of the monitor on or off.  On The power LED turns on automatically.  Off The power LED turns off.  Automatic Standby Feature that automatically turns off the monitor when there is no movement on the screen for a period of time. You can set a timer for the auto-off function. (Off, 4 H, 6 H, and 8 H)  DisplayPort Version Set DisplayPort Version to the same version as the connected external device. (1.4, 1.2, and 1.1) To use the HDR function, set to 1.4.  HDMI ULTRA HD Deep Color.  Resolution Frame rate(Hz) Color Depth / Chroma Sampling  Resolution Frame rate(Hz) Shit 10 bit  Resolution Frame rate(Hz) YCbCr 4:2:0  YCbCr 4:2:0  YCbCr 4:2:0  YCbCr 4:2:0  YCbCr 4:2:2  YCbCr 4:4:4 - RGB 4:4:4 - RGB 4:4 |                           | Off                                                                                                    | Disable                                                            | es the SMART ENERGY SA           | /ING feature.             |                            |  |  |
| On The power LED turns on automatically.  Off The power LED turns off.  Automatic Standby Feature that automatically turns off the monitor when there is no movement on the screen for a period of time. You can set a timer for the auto-off function. (Off, 4 H, 6 H, and 8 H)  DisplayPort Version Set DisplayPort Version to the same version as the connected external device. (1.4, 1.2, and 1.1)  To use the HDR function, set to 1.4.  HDMI ULTRA HD Deep Color  AK@ 60 Hz Support Format  Resolution Frame rate(Hz)  Resolution Frame rate(Hz)  B bit 10 bit  YCbCr 4:2:0  YCbCr 4:2:0  YCbCr 4:2:2  YCbCr 4:4:4 - RGB 4:4:4 - RGB 4:4:4 - RGB 4:4:4  To use HDMI ULTRA HD Deep Color, turn this function "On".  If the connected device does not support Deep Color, the screen or sound may not work properly. In this case, set this function to off.  The HDMI ULTRA HD Deep Color function can be set individually for each HDMI port.  Buzzer  This feature lets you set the sound generated from Buzzer when your monitor powers on.  On Enables your monitor's Buzzer.  Off Disables your monitor's Buzzer.  Off Disables your monitor's Buzzer.  Off Disables OSD Lock.  On Enables OSD Lock.  On Enables OSD Lock.  Off Disables OSD Lock.  On Enables OSD Lock.  Off Disables OSD Lock.  Off Disables OSD Lock.  On Enables OSD Lock.  On Enables OSD Lock.                                                                                                    | Set ID                    | You can choose th                                                                                                    | e Set II                                                           | 01~Set ID 10                     |                           |                            |  |  |
| Off The power LED turns off.  Automatic Standby Feature that automatically turns off the monitor when there is no movement on the screen for a period of time. You can set a timer for the auto-off function, (Off, 4 H, 6 H, and 8 H)  DisplayPort Version To use the HDR function, set to 1.4.  HDMI ULTRA HD Deep Color  Resolution Frame rate(Hz) Color Depth / Chroma Sampling  Resolution Frame rate(Hz) Shit 10 bit  YCbCr 4:2:0  YCbCr 4:2:0  YCbCr 4:2:0  YCbCr 4:4:4  - RGB 4:4:4  - RGB 4:4:4  - To use HDMI ULTRA HD Deep Color, turn this function "On".  If the connected device does not support Deep Color, the screen or sound may not work properly. In this case, set this function to off.  The HDMI ULTRA HD Deep Color function can be set individually for each HDMI port.  Buzzer This feature lets you set the sound generated from Buzzer when your monitor powers on.  On Enables your monitor's Buzzer.  Off Disables your monitor's Buzzer.  Off Disables OSD Lock.  Off Disables OSD Lock Darge or Small.                                                                                                    | Power LED                 | Turns the power L                                                                                                    | ED on t                                                            | he bottom of the monitor of      | on or off.                |                            |  |  |
| Automatic Standby  Feature that automatically turns off the monitor when there is no movement on the screen for a period of time. You can set a timer for the auto-off function. (Off, 4 H, 6 H, and 8 H)  Set DisplayPort Version To use the HDR function, set to 1.4.  HDMI ULTRA HD Deep Color  Resolution  Frame rate(Hz)  3840 x 2160  Frame rate(Hz)  NOTE  To use HDMI ULTRA HD Deep Color, set to 1.4.  Provides sharper images when connected to a device supporting ULTRA HD Deep Color.  Color Depth / Chroma Sampling  Frame rate(Hz)  8 bit  10 bit  YCbCr 4:2:0  YCbCr 4:2:0  YCbCr 4:4:4  RGB 4:4:4  To use HDMI ULTRA HD Deep Color, turn this function "On".  If the connected device does not support Deep Color, the screen or sound may not work properly. In this case, set this function to off.  The HDMI ULTRA HD Deep Color function can be set individually for each HDMI port.  Buzzer  This feature lets you set the sound generated from Buzzer when your monitor powers on.  On Enables your monitor's Buzzer.  Off Disables your monitor's Buzzer.  Off Disables the configuration and adjustment of menus.  On Enables OSD Lock.  Off Disables OSD Lock.  Off Disables OSD Lock.  Off Disables OSD Lock.  Off Disables OSD Lock.  Off Disables OSD Lock.  Off Disables OSD Lock.  Off Disables OSD Lock.  Off Disables OSD Lock.  Off Disables OSD Lock.  Off Disables OSD Lock.  Off Disables OSD Lock.  Off Disables OSD Lock.  Off Disables OSD Lock.  Off Disables OSD Lock Derect Derect De |                           | On                                                                                                    | The po                                                             | wer LED turns on automat         | ically.                   |                            |  |  |
| of time. You can set a timer for the auto-off function. (Off, 4 H, 6 H, and 8 H)  DisplayPort Version  Set DisplayPort Version to the same version as the connected external device. (1.4, 1.2, and 1.1)  To use the HDR function, set to 1.4.  HDMI ULTRA HD Deep Color.  Resolution  Resolution  Frame rate(Hz)  AB40 x 2160  S9.94  60.00  Frame rate(Hz)  NOTE  NOTE  If the connected device does not support Deep Color, the screen or sound may not work properly. In this case, set this function to off.  The HDMI ULTRA HD Deep Color function can be set individually for each HDMI port.  Buzzer  This feature lets you set the sound generated from Buzzer when your monitor powers on.  On Enables your monitor's Buzzer.  Off Disables your monitor's Buzzer.  Off Disables OSD Lock.  Off Disables OSD Lock.  Off Disables OSD Lock.  Off Disables OSD Lock.  Off Disables OSD Lock.  Off Disables OSD Size to Large or Small.                                                                                                    |                           | Off                                                                                                    | The po                                                             | wer LED turns off.               |                           |                            |  |  |
| To use the HDR function, set to 1.4.  Provides sharper images when connected to a device supporting ULTRA HD Deep Color.  Resolution  Resolution  Frame rate(Hz)  Resolution  Frame rate(Hz)  38 bit 10 bit 10 bit 1 |                           |                                                                                                    |                                                                    |                                  |                           | on the screen for a period |  |  |
| Resolution  Resolution  Frame rate(Hz)  8 bit 10 bit  YCbCr 4:2:0  3840 x 2160  59.94 60.00  NOTE  To use HDMI ULTRA HD Deep Color, turn this function "On".  If the connected device does not support Deep Color, the screen or sound may not work properly. In this case, set this function to off.  The HDMI ULTRA HD Deep Color function can be set individually for each HDMI port.  Buzzer  This feature lets you set the sound generated from Buzzer when your monitor powers on.  On Enables your monitor's Buzzer.  Off Disables your monitor's Buzzer.  Off Disables OSD Lock.  Off Disables OSD Lock Disables OSD Lock in General, Information and the Exit button.                                                                                                    | • •                       |                                                                                                    |                                                                    |                                  | onnected external device. | (1.4, 1.2, and 1.1)        |  |  |
| Resolution  Frame rate(Hz)  Resolution  Frame rate(Hz)  Resolution  Resolution  Resolution  Resolution  Resolution  Select the process of the process of the |                           | Provides sharper i                                                                                                    | mages \                                                            | when connected to a device       | supporting ULTRA HD De    | eep Color.                 |  |  |
| Resolution Frame rate(Hz)  8 bit 10 bit  YCbCr 4:2:0  YCbCr 4:2:2  YCbCr 4:2:2  YCbCr 4:4:4  RGB 4:4:4  -  RGB 4:4:4  -  RGB 4:4:4  -  To use HDMI ULTRA HD Deep Color, turn this function "On".  If the connected device does not support Deep Color, the screen or sound may not work properly. In this case, set this function to off.  The HDMI ULTRA HD Deep Color function can be set individually for each HDMI port.  Buzzer  This feature lets you set the sound generated from Buzzer when your monitor powers on.  On Enables your monitor's Buzzer.  Off Disables your monitor's Buzzer.  On Enables OSD Lock.  On Enables OSD Lock.  On Enables OSD Lock.  Off Disables OSD Lock.  Off Disables OSD Lock.  Off Disables OSD Lock.  UNOTE  • All features are disabled except Brightness, Contrast, Volume, Input, OSD Lock in General, Information and the Exit button.                                                                                                    | Color                     |                                                                                                    |                                                                    | 4K@ 60 Hz Sι                     | ipport Format             |                            |  |  |
| 3840 x 2160  S9,94 60.00  TCbCr 4:2:0  YCbCr 4:2:2  YCbCr 4:2:2  YCbCr 4:4:4  RGB 4:4:4  NOTE  To use HDMI ULTRA HD Deep Color, turn this function "On".  If the connected device does not support Deep Color, the screen or sound may not work properly. In this case, set this function to off.  The HDMI ULTRA HD Deep Color function can be set individually for each HDMI port.  Buzzer  This feature lets you set the sound generated from Buzzer when your monitor powers on.  On  Enables your monitor's Buzzer.  Off  Disables your monitor's Buzzer.  On  Enables OSD Lock.  On  Enables OSD Lock.  Off  Disables OSD Lock.  Off  NOTE  All features are disabled except Brightness, Contrast, Volume, Input, OSD Lock in General, Information and the Exit button.  OSD Size  User can select OSD Size to Large or Small.                                                                                                    |                           | Posolution                                                                                                    |                                                                    | Eramo rato(Uz)                   | Color Depth / (           | Chroma Sampling            |  |  |
| 3840 x 2160  59.94 60.00  RGB 4:4:4  - RGB 4:4:4  - RGB 4 |                           | Resolution                                                                                                    |                                                                    | Traine race(112)                 | 8 bit                     | 10 bit                     |  |  |
| 3840 x 2160  39.94 60.00  YCbCr 4:4:4 RGB 4:4:4  RGB 4:4:4  NOTE  • To use HDMI ULTRA HD Deep Color, turn this function "On". • If the connected device does not support Deep Color, the screen or sound may not work properly. In this case, set this function to off. • The HDMI ULTRA HD Deep Color function can be set individually for each HDMI port.  Buzzer  This feature lets you set the sound generated from Buzzer when your monitor powers on.  On Enables your monitor's Buzzer.  Off Disables your monitor's Buzzer.  On Enables OSD Lock.  On Enables OSD Lock.  Off Disables OSD Lock.  Off Disables OSD Lock.  Off Disables OSD Lock.  Off Disables OSD Lock.  Off Disables OSD Lock.  ONE Enables OSD Lock.  ONE Enables OSD Enables OSD Enables OSD Enables OSD Enables OSD Enables OSD Enables OSD Enables OSD Enables OSD Enables OSD Enables OSD Enables OSD Enables OSD Enables OSD Enables OSD Enables OSD Enables OSD Enables OSD Enables OSD Enables OSD Enables OSD Enabl |                           |                                                                                                    |                                                                    |                                  | YCbCr 4:2:0               |                            |  |  |
| NOTE  • To use HDMI ULTRA HD Deep Color, turn this function "On". • If the connected device does not support Deep Color, the screen or sound may not work properly. In this case, set this function to off. • The HDMI ULTRA HD Deep Color function can be set individually for each HDMI port.  Buzzer  This feature lets you set the sound generated from Buzzer when your monitor powers on.  On Enables your monitor's Buzzer.  Off Disables your monitor's Buzzer.  On Enables OSD Lock.  On Enables OSD Lock.  On Enables OSD Lock.  Off Disables OSD Lock.  Off Disables OSD Lock.  Off Disables OSD Lock.  Off Disables OSD Lock.  On Enables OSD Lock.  Off Disables OSD Lock.  Osp Note  • All features are disabled except Brightness, Contrast, Volume, Input, OSD Lock in General, Information and the Exit button.                                                                                                    |                           | 3840 x 216                                                                                                    | n                                                                  |                                  | YCbCr 4:2:2               |                            |  |  |
| NOTE  • To use HDMI ULTRA HD Deep Color, turn this function "On".  • If the connected device does not support Deep Color, the screen or sound may not work properly. In this case, set this function to off.  • The HDMI ULTRA HD Deep Color function can be set individually for each HDMI port.  Buzzer  This feature lets you set the sound generated from Buzzer when your monitor powers on.  On Enables your monitor's Buzzer.  Off Disables your monitor's Buzzer.  This feature disables the configuration and adjustment of menus.  On Enables OSD Lock.  Off Disables OSD Lock.  Off Disables OSD Lock.  Off Disables OSD Lock.  ONE Enables OSD Lock.  ONE Disables OSD Lock.  ONE Disables OSD Lock.  ONE Disables OSD Lock.  ONE Disables OSD Lock.  ONE Disables OSD Lock.  ONE Disables OSD Lock.  ONE Disables OSD Lock.  ONE Disables OSD Lock.  ONE Disables OSD Lock.  ONE Disables OSD Lock Disables OSD Lock.  ONE Disables OSD Lock Disables OSD Lock.  ONE Disables OSD Lock Disables OSD Lock Disables Disables Di |                           | 3040 X 2100                                                                                                    |                                                                    | 60.00                            | YCbCr 4:4:4               | -                          |  |  |
| To use HDMI ULTRA HD Deep Color, turn this function "On".     If the connected device does not support Deep Color, the screen or sound may not work properly. In this case, set this function to off.     The HDMI ULTRA HD Deep Color function can be set individually for each HDMI port.  Buzzer  This feature lets you set the sound generated from Buzzer when your monitor powers on.  On Enables your monitor's Buzzer.  Off Disables your monitor's Buzzer.  On Enables OSD Lock.  On Enables OSD Lock.  Off Disables OSD Lock.  Off Disables OSD Lock.  Off Disables OSD Lock.  Off Disables OSD Lock.  OSD Size  User can select OSD Size to Large or Small.                                                                                                    |                           |                                                                                                    |                                                                    |                                  | RGB 4:4:4                 | -                          |  |  |
| On Enables your monitor's Buzzer. Off Disables your monitor's Buzzer.  This feature disables the configuration and adjustment of menus. On Enables OSD Lock. Off Disables OSD Lock.  Off NOTE  • All features are disabled except Brightness, Contrast, Volume, Input, OSD Lock in General, Information and the Exit button.  OSD Size User can select OSD Size to Large or Small.                                                                                                    |                           | <ul> <li>To use HDMI ULTRA HD Deep Color, turn this function "On".</li> <li>If the connected device does not support Deep Color, the screen or sound may not work properly.<br/>In this case, set this function to off.</li> </ul> |                                                                    |                                  |                           |                            |  |  |
| On Enables your monitor's Buzzer. Off Disables your monitor's Buzzer.  This feature disables the configuration and adjustment of menus. On Enables OSD Lock. Off Disables OSD Lock.  Off NOTE  • All features are disabled except Brightness, Contrast, Volume, Input, OSD Lock in General, Information and the Exit button.  OSD Size User can select OSD Size to Large or Small.                                                                                                    | Ruzzer                    | This feature lets v                                                                                                    | ou set t                                                           | he sound generated from <b>F</b> | Buzzer when your monito   | r nowers on                |  |  |
| OFF Disables your monitor's Buzzer.  This feature disables the configuration and adjustment of menus.  On Enables OSD Lock.  Off Disables OSD Lock.  INOTE  All features are disabled except Brightness, Contrast, Volume, Input, OSD Lock in General, Information and the Exit button.  OSD Size User can select OSD Size to Large or Small.                                                                                                    |                           |                                                                                                    |                                                                    |                                  | Julien your monies        | - powers on.               |  |  |
| This feature disables the configuration and adjustment of menus.  On Enables OSD Lock.  Off Disables OSD Lock.  NOTE  All features are disabled except Brightness, Contrast, Volume, Input, OSD Lock in General, Information and the Exit button.  OSD Size User can select OSD Size to Large or Small.                                                                                                    |                           |                                                                                                    |                                                                    |                                  |                           |                            |  |  |
| On Enables OSD Lock.  Off Disables OSD Lock.  NOTE  All features are disabled except Brightness, Contrast, Volume, Input, OSD Lock in General, Information and the Exit button.  OSD Size User can select OSD Size to Large or Small.                                                                                                    |                           |                                                                                                    |                                                                    |                                  | nt of menus               |                            |  |  |
| Off Disables OSD Lock.  NOTE  All features are disabled except Brightness, Contrast, Volume, Input, OSD Lock in General, Information and the Exit button.  OSD Size  User can select OSD Size to Large or Small.                                                                                                    |                           |                                                                                                    |                                                                    |                                  |                           |                            |  |  |
| NOTE  • All features are disabled except Brightness, Contrast, Volume, Input, OSD Lock in General, Information and the Exit button.  OSD Size  User can select OSD Size to Large or Small.                                                                                                    |                           |                                                                                                    |                                                                    |                                  |                           |                            |  |  |
|                                                                                                    |                           | All features are disabled except Brightness, Contrast, Volume, Input, OSD Lock in General,                                                                                                    |                                                                    |                                  |                           |                            |  |  |
| T C   1   1   1   1   1   1   1   1   1                                                                                                    | OSD Size                  | User can select OSD Size to Large or Small.                                                                                                    |                                                                    |                                  |                           |                            |  |  |
| Information I he following display information will be shown; Serial Number, Total Power On Time, Resolution.                                                                                                    | Information               | The following display information will be shown; Serial Number, Total Power On Time, Resolution.                                                                                                    |                                                                    |                                  |                           |                            |  |  |
| Reset to Initial Settings Do you want to reset your settings?                                                                                                    | Reset to Initial Settings | Do you want to re                                                                                                    | eset yo                                                            | ur settings?                     |                           |                            |  |  |
| Yes Returns to the default settings.                                                                                                    |                           | Yes                                                                                                    | Returns to the default settings.                                   |                                  |                           |                            |  |  |
| No Cancel the select.                                                                                                    |                           | No                                                                                                    | Cancel the select.                                                 |                                  |                           |                            |  |  |

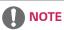

• Saving Data depends on the Panel. So, these values may be different from each panel and/or panel vendor. If the SMART ENERGY SAVING option is High or Low, monitor luminance become higher or lower depending on the source.

## **TROUBLESHOOTING**

| Nothing is displayed on the screen.                 |                                                                                                    |  |  |
|-----------------------------------------------------|----------------------------------------------------------------------------------------------------|--|--|
| Is the monitor's power cord plugged in?             | Check if the power cord is correctly plugged into the power outlet.                                                                                                    |  |  |
| Is the power LED on?                                | Check the power cable connection and press the power button.                                                                                                    |  |  |
| Is the power on and the power LED displaying white? | Check that the connected input is enabled (Settings > Input > Input list).                                                                                                    |  |  |
| Is the OUT OF RANGE message being displayed?        | <ul> <li>This occurs when signals transferred from the PC (graphics card) are out of the horizontal or vertical frequency range of the monitor. Please see the Product Specification section of this manual to set the appropriate frequency.</li> </ul> |  |  |
| Is the No Signal message being displayed?           | <ul> <li>This is displayed when the signal cable between the PC and the monitor is<br/>missing or disconnected. Check the cable and reconnect it.</li> </ul>                                                                                             |  |  |

| The OSD lock message is being displayed.                         |                                                                      |  |  |  |
|------------------------------------------------------------------|----------------------------------------------------------------------|--|--|--|
| Are some functions not available when you press the Menu button? | The OSD is locked. Go to Settings > General and set OSD Lock to Off. |  |  |  |

| The screen retains an image.                                   |                                                                                                    |  |  |  |
|----------------------------------------------------------------|----------------------------------------------------------------------------------------------------|--|--|--|
| Does image sticking occur even when the monitor is turned off? | <ul> <li>Displaying a still image for a prolonged time may cause damage to the screen, resulting in the retention of the image.</li> <li>To extend the lifetime of the monitor, use a screensaver.</li> </ul> |  |  |  |

| Screen display is unstable and shaky / Images displayed on the monitor leave shadow trails. |                                                                                                    |  |  |  |
|---------------------------------------------------------------------------------------------|----------------------------------------------------------------------------------------------------|--|--|--|
| Did you select the appropriate resolution?                                                  | <ul> <li>If the selected resolution is HDMI 1080i 60/50 Hz (interlaced), the screen<br/>may be flickering. Change the resolution to 1080P or the recommended<br/>resolution.</li> </ul> |  |  |  |

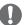

### NOTE

- **Vertical frequency** In order to display an image, the screen must be refreshed dozens of times per second, like a fluorescent lamp. The number of times the screen is refreshed per second is called vertical frequency, or refresh rate, and is represented by Hz.
- **Horizontal frequency** The time it takes to display one horizontal line is called the horizontal cycle. If 1 is divided by the horizontal interval, the result is the number of horizontal lines displayed per second. This is called horizontal frequency and is represented by kHz.
- LED can be lighted with Set OSD Menu.
   Settings General Power LED On

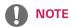

- Check if the graphics card's resolution or frequency is within the range allowed by the monitor and set it to the
  recommended (optimal) resolution in Control Panel > Display > settings.
- Not setting the graphics card to the recommended (optimal) resolution may result in blurred text, a dimmed screen, a truncated display area, or misalignment of the display.
- The setting methods may be different depending on the computer or operating system, and some resolutions may not be available depending on the performance of the graphics card. If this is the case, contact the manufacturer of the computer or graphics card for assistance.
- Some graphics cards may not support 3840 x 2160 resolution. If the resolution cannot be displayed, contact the manufacturer of your graphics card.

| The display color is abnormal.                        |                                                                                                    |  |  |
|-------------------------------------------------------|----------------------------------------------------------------------------------------------------|--|--|
| Does the display appear discolored (16 colors)?       | <ul> <li>Set the color to 24 bit (true color) or higher. In Windows, go to Control<br/>Panel &gt; Display &gt; Settings &gt; Color Quality.</li> </ul>                                                                          |  |  |
| Does the display color appear unstable or monochrome? | <ul> <li>Check if the signal cable is connected properly. Reconnect the cable or<br/>reinsert the PC's graphics card.</li> </ul>                                                                                                |  |  |
| Are there spots on the screen?                        | <ul> <li>When using the monitor, pixilated spots (red, green, blue, white, or black) may appear on the screen. This is normal for an LCD screen. It is not an error, nor is it related to the monitor's performance.</li> </ul> |  |  |

| Do you see an "Unrecognized monitor, Plug&Play (VESA DDC) monitor found" message? |                                                                             |  |  |  |
|-----------------------------------------------------------------------------------|-----------------------------------------------------------------------------|--|--|--|
| Have you installed the display driver?                                            | Be sure to install the display driver from our web site: http://www.lg.com. |  |  |  |
|                                                                                   | Make sure to check if the video card supports Plug&Play function.           |  |  |  |

| No sound from the headphone port or speaker.                        |                                                                                                    |  |  |  |
|---------------------------------------------------------------------|----------------------------------------------------------------------------------------------------|--|--|--|
| Are images displayed using DisplayPort or HDMI input without sound? | <ul> <li>Try increasing the volume using the button on the monitor.</li> <li>Set the audio output of the PC to the monitor you are using. On Microsoft Windows, go to Control Panel &gt; Hardware and Sound &gt; Sound &gt; set the monitor as default device.</li> </ul> |  |  |  |

## **SPECIFICATIONS**

## 43UN700 43BN70U

| LCD Screen         | Туре                                                                            | TFT (Thin Film Transistor)                                    |  |  |  |
|--------------------|---------------------------------------------------------------------------------|---------------------------------------------------------------|--|--|--|
|                    |                                                                                 | LCD (Liquid Crystal Display) Screen                           |  |  |  |
| Resolution         | Maximum Resolution                                                              | HDMI IN 1/2: 3840 x 2160 @ 30 Hz                              |  |  |  |
|                    |                                                                                 | HDMI IN 3/4 : 3840 x 2160 @ 60 Hz                             |  |  |  |
|                    |                                                                                 | DP IN (USB-C IN): 3840 x 2160 @ 60 Hz                         |  |  |  |
|                    | Recommended Resolution                                                          | HDMI IN 1/2: 3840 x 2160 @ 30 Hz                              |  |  |  |
|                    |                                                                                 | HDMI IN 3/4 : 3840 x 2160 @ 60 Hz                             |  |  |  |
|                    |                                                                                 | DP IN (USB-C IN): 3840 x 2160 @ 60 Hz                         |  |  |  |
| Power input        | 100-240 V~ 50 / 60 Hz, 2.3 A                                                    |                                                               |  |  |  |
| Power              | On mode: 95 W Typ. (Outgoing condition)*                                        |                                                               |  |  |  |
| consumption (Typ.) | Sleep Mode ≤ 0.5 W                                                              |                                                               |  |  |  |
|                    | Off Mode ≤ 0.3 W                                                                |                                                               |  |  |  |
| Environmental      | Operating Condition Temperature: 0°C to 40°C (32 °F to 104 °F); Humidity: < 80% |                                                               |  |  |  |
| Conditions         | Storing Condition                                                               | Temperature: -20°C to 60°C (-4 °F to 140 °F); Humidity: < 85% |  |  |  |
| Dimension          | Monitor Size (Width x Height x Depth)                                           |                                                               |  |  |  |
|                    | With Stand                                                                      | 967 mm x 647.6 mm x 275 mm                                    |  |  |  |
|                    |                                                                                 | (38.0 inches x 25.4 inches x 10.8 inches)                     |  |  |  |
|                    | Without Stand                                                                   | 967 mm x 575.2 mm x 70.6 mm                                   |  |  |  |
|                    |                                                                                 | (38.0 inches x 22.6 inches x 2.7 inches)                      |  |  |  |
| Weight (Without    | With Stand                                                                      | 17.5 kg (38.5 lbs)                                            |  |  |  |
| Packaging)         | Without Stand                                                                   | 13.8 kg (30.3 lbs)                                            |  |  |  |

The specifications are subject to change without notice.

<sup>\*</sup> The power consumption level can be different by operating condition and monitor setting.
\* The On mode power consumption is measured with LGE test standard (Full White pattern , Maximum resolution).

## **SPECIFICATIONS**

### 43UN700T

| LCD Screen                                    | Туре                                     | TFT (Thin Film Transistor)                                    |  |  |  |
|-----------------------------------------------|------------------------------------------|---------------------------------------------------------------|--|--|--|
|                                               |                                          | LCD (Liquid Crystal Display) Screen                           |  |  |  |
| Resolution                                    | Maximum Resolution                       | HDMI IN 1/2: 3840 x 2160 @ 30 Hz                              |  |  |  |
|                                               |                                          | HDMI IN 3/4: 3840 x 2160 @ 60 Hz                              |  |  |  |
|                                               |                                          | DP IN (USB-C IN): 3840 x 2160 @ 60 Hz                         |  |  |  |
|                                               | Recommended Resolution                   | HDMI IN 1/2: 3840 x 2160 @ 30 Hz                              |  |  |  |
|                                               |                                          | HDMI IN 3/4: 3840 x 2160 @ 60 Hz                              |  |  |  |
|                                               |                                          | DP IN (USB-C IN): 3840 x 2160 @ 60 Hz                         |  |  |  |
| Power input                                   | 100-240 V~ 50 / 60 Hz, 2.3 A             |                                                               |  |  |  |
| Power                                         | On mode: 95 W Typ. (Outgoing condition)* |                                                               |  |  |  |
| consumption (Typ.)                            | Sleep Mode ≤ 0.5 W                       |                                                               |  |  |  |
|                                               | Off Mode ≤ 0.3 W                         |                                                               |  |  |  |
| Environmental                                 | Operating Condition                      | Temperature: 0°C to 40°C (32 °F to 104 °F); Humidity: < 80%   |  |  |  |
| Conditions                                    | Storing Condition                        | Temperature: -20°C to 60°C (-4 °F to 140 °F); Humidity: < 85% |  |  |  |
| Dimension                                     | Monitor Size (Width x Height             | x Depth)                                                      |  |  |  |
|                                               | With Stand                               | 967 mm x 624.1 mm x 233 mm                                    |  |  |  |
|                                               |                                          | (38.0 inches x 24.5 inches x 9.1 inches)                      |  |  |  |
|                                               | Without Stand                            | 967 mm x 575.2 mm x 70.6 mm                                   |  |  |  |
|                                               |                                          | (38.0 inches x 22.6 inches x 2.7 inches)                      |  |  |  |
| Weight (Without With Stand 14.6 kg (32.1 lbs) |                                          | 14.6 kg (32.1 lbs)                                            |  |  |  |
| Packaging)                                    | Without Stand                            | 14.4 kg (31.6 lbs)                                            |  |  |  |
|                                               |                                          |                                                               |  |  |  |

The specifications are subject to change without notice.

<sup>\*</sup> The power consumption level can be different by operating condition and monitor setting.
\* The On mode power consumption is measured with LGE test standard (Full White pattern , Maximum resolution).

# Factory Support Mode (Preset Mode, PC)

## **HDMI**

| Display Modes (Resolution) | Horizontal<br>Frequency(kHz) | Vertical<br>Frequency(Hz) | Polarity(H/V) | Remarks                                        |
|----------------------------|------------------------------|---------------------------|---------------|------------------------------------------------|
| 640 x 480                  | 31.469                       | 59.94                     | -/-           |                                                |
| 800 x 600                  | 37.879                       | 60.317                    | +/+           |                                                |
| 1024 x 768                 | 48.363                       | 60                        | -/-           |                                                |
| 1152 x 864                 | 54.347                       | 60.05                     | +/+           |                                                |
| 1280 x 720                 | 45                           | 60                        | +/+           |                                                |
| 1280 x 1024                | 63.981                       | 60.02                     | +/+           |                                                |
| 1600 x 900                 | 60                           | 60                        | +/+           |                                                |
| 1920 x 1080                | 67.5                         | 60                        | +/-           |                                                |
| 1920 x 2160                | 133.32                       | 60                        | +/-           |                                                |
| 2560 x 1440                | 88.79                        | 59.95                     | +/-           |                                                |
| 3840 x 1080                | 70.2                         | 60                        | +/+           |                                                |
| 3840 x 2160                | 67.5                         | 30                        | +/-           |                                                |
| 3840 x 2160                | 135                          | 60                        | +/-           | When HDMI ULTRA HD Deep<br>Color is set to ON. |

# DisplayPort / USB-C

| Display Modes (Resolution) | Horizontal<br>Frequency(kHz) | Vertical<br>Frequency(Hz) | Polarity(H/V) | Remarks |
|----------------------------|------------------------------|---------------------------|---------------|---------|
| 640 x 480                  | 31.469                       | 59.94                     | -/-           |         |
| 800 x 600                  | 37.879                       | 60.317                    | +/+           |         |
| 1024 x 768                 | 48.363                       | 60                        | -/-           |         |
| 1152 x 864                 | 54.347                       | 60.05                     | +/+           |         |
| 1280 x 720                 | 45                           | 60                        | +/+           |         |
| 1280 x 1024                | 63.981                       | 60.02                     | +/+           |         |
| 1600 x 900                 | 60                           | 60                        | +/+           |         |
| 1920 x 1080                | 67.5                         | 60                        | +/-           |         |
| 1920 x 2160                | 133.32                       | 60                        | +/-           |         |
| 2560 x 1440                | 88.79                        | 59.95                     | +/-           |         |
| 3840 x 1080                | 70.2                         | 60                        | +/+           |         |
| 3840 x 2160                | 66.66                        | 30                        | +/-           |         |
| 3840 x 2160                | 133.32                       | 60                        | +/-           |         |

# **HDMI Timing (Video)**

| Factory support mode<br>(Preset Mode) | Horizontal<br>Frequency(kHz) | Vertical<br>Frequency(Hz) | Remarks                                     |
|---------------------------------------|------------------------------|---------------------------|---------------------------------------------|
| 480p                                  | 31.5                         | 60                        |                                             |
| 720p                                  | 45.0                         | 60                        |                                             |
| 1080p                                 | 67.5                         | 60                        |                                             |
| 2160p                                 | 135                          | 60                        | When HDMI ULTRA HD Deep Color is set to ON. |

# **Power LED**

| Mode       | LED Color                 |
|------------|---------------------------|
| On Mode    | White (For a few seconds) |
| Sleep Mode | Off                       |
| Off Mode   | Off                       |

## EXTERNAL CONTROL DEVICE SETUP

#### **Communication Parameters**

Baud rate: 9600 bps (UART)

Data length: 8 bits Parity: None Stop bit: 1 bit

Communication code: ASCII code Use a crossed (reverse) cable.

#### **Transmission**

[Command1][Command2][ ][Set ID][ ][Data][Cr]

- \* [Command 1]: First command to control the Monitor.
- \* [Command 2]: Second command to control the Monitor.
- \* [Set ID]: You can adjust the set ID to choose desired monitor ID number in optionmenu.

Adjustment range is 1 ~ 10.

When selecting Set ID '0,' every connected set is controlled.

Set ID is indicated as decimal (1~10) on menu and as Hexa decimal (0x0~0x0A) on

transmission/receiving protocol.

- \* [DATA]: To transmit command data.
- \* [Cr]: Carriage Return

ASCII code '0x0D'

\* []: ASCII code 'space (0x20)'

[Command1][Command2][ ][Set ID][ ][Data][Cr]

## **OK Acknowledgement**

[Command2][ ][Set ID][ ][OK][Data][x]

\* The Monitor transmits ACK (acknowledgement) based on this format when receiving normal data. At this time, if the data is in data read mode, it indicates present status data. If the data is in data write mode, it returns the data of the PC computer.

## **Error Acknowledgement**

[Command2][ ][Set ID][ ][NG][Data][x]

\* The Monitor transmits ACK (acknowledgement) based on this format when receiving abnormal data from nonviable functions or communication errors.

## **Command Reference List**

| Title                    | Command 1 | Command 2 | Data(Hex) |
|--------------------------|-----------|-----------|-----------|
| Power                    | k         | a         | 00~01     |
| Screen Mute              | k         | d         | 00~01     |
| Input select (Main)      | х         | b         | 00~FF     |
| Input select (Sub)       | х         | С         | 00 ~ FF   |
| Input select (Sub2)      | х         | d         | 00~FF     |
| Input select (Sub3)      | х         | е         | 00 ~ FF   |
| Aspect Ratio (Main)      | х         | f         | 00~02     |
| Aspect Ratio (Sub)       | х         | g         | 00~01     |
| Aspect Ratio (Sub2)      | х         | h         | 00~01     |
| Aspect Ratio (Sub3)      | х         | i         | 00~01     |
| PBP/PIP                  | k         | n         | 00~09     |
| PIP Size                 | k         | р         | 00~02     |
| Main/Sub Screen Change   | m         | a         | 01        |
| Picture Mode             | d         | х         | 00~15     |
| Brightness               | k         | h         | 00~64     |
| Contrast                 | k         | g         | 00~64     |
| Sharpness                | k         | k         | 00~64     |
| Brightness Stabilization | m         | b         | 00~01     |
| SUPERRESOLUTION+         | m         | С         | 00~03     |
| BlackLevel               | m         | d         | 00~01     |
| HDMIULTRAHD DeepColor    | m         | е         | 00~01     |
| DFC                      | m         | f         | 00~01     |
| Response Time            | m         | g         | 00~03     |
| Black Stablilzer         | m         | h         | 00~64     |
| Uniformity               | m         | i         | 00~01     |
| Gamma                    | m         | j         | 00~03     |
| Color Temp               | k         | u         | 00~04     |
| Red Gain                 | j         | w         | 00~64     |
| Green Gain               | j         | у         | 00~64     |
| Blue Gain                | j         | Z         | 00~64     |
| Language                 | f         | i         | 00~10     |
| SMART ENERGY SAVING      | m         | k         | 00~02     |
| Auto Screen Off          | m         | n         | 00~01     |
| DisplayPort Version      | m         | 0         | 00~02     |
| OSDLock                  | k         | m         | 00~01     |
| Reset                    | f         | k         | 00~01     |
| Volume Mute              | k         | е         | 00~01     |
| Volume Control           | k         | f         | 00~64     |

| Title                    | ltem                                                                                                    |  |  |
|--------------------------|----------------------------------------------------------------------------------------------------|--|--|
| Power                    | 00: Power Off, 01: Power On                                                                                                    |  |  |
| Screen Mute              | 00: Screen Mute Off, 01: Screen Mute On                                                                                                    |  |  |
| Input select (Main)      | 90:HDMl1, 91:HDMl2, 92:HDMl3, 93:HDMl4, C0:DP, E0:USB-C                                                                                                    |  |  |
| Input select (Sub)       | 90:HDMl1, 91:HDMl2, 92:HDMl3, 93:HDMl4, CO:DP, EO:USB-C                                                                                                    |  |  |
| Input select (Sub2)      | 90:HDMI1, 91:HDMI2, 92:HDMI3, 93:HDMI4, CO:DP, EO:USB-C                                                                                                    |  |  |
| Input select (Sub3)      | 90:HDMI1, 91:HDMI2, 92:HDMI3, 93:HDMI4, CO:DP, EO:USB-C                                                                                                    |  |  |
| Aspect Ratio (Main)      | 00:Full Wide, 01:Original, 02: "Just Scan", 03:Cinema1, 04:Cinema2                                                                                                    |  |  |
| Aspect Ratio (Sub)       | 00:Full Wide, 01:Original                                                                                                    |  |  |
| Aspect Ratio (Sub2)      | OO:Full Wide, O1:Original                                                                                                    |  |  |
| Aspect Ratio (Sub3)      | 00:Full Wide, 01:Original                                                                                                    |  |  |
| PBP/PIP                  | 00:OFF, 01:PBP, 02: PBP2, 05:PIP_LT, 06:PIP_RT, 07:PIP_LB, 08: PIP_RB, 0C:PBPB_4P                                                                                                    |  |  |
| PIP Size                 | 00:Small, 01:Medium, 02:Large                                                                                                    |  |  |
| Main/Sub Screen Change   | 01: Main/Sub Screen exchange                                                                                                    |  |  |
| Picture Mode             | 00: custom, 01: vivid, 02: reader, 03: cinema, 04: sRGB, 05: Adobe, 06: DCI P3, 07: REC2020, 08: FPS1, 09: FPS2, 0A: RTS, 0B: Gamer, 0C: EBU, 0D: Rec709, 0E: SMPTE C: 0F: HDR Effect, 10: Color weakness, 11: Mono, 12: Dicom, 13: Calibration1, 14: Calibration2, 15: HDR Standard |  |  |
| Brightness               | 0 ~ 64 (Hex)<br>** Auto Brightness : Backlight Stabilization On                                                                                                    |  |  |
| Contrast                 | 0 ~ 64 (Hex)                                                                                                    |  |  |
| Sharpness                | 0 ~ 64 (Hex)                                                                                                    |  |  |
| Brightness Stabilization | 00: Off, 01: On                                                                                                    |  |  |
| SUPERRESOLUTION+         | 00: High, 01:Middle, 02:Low, 03:Off                                                                                                    |  |  |
| BlackLevel               | 00:High, 01:Low                                                                                                    |  |  |
| HDMIULTRAHD DeepColor    | 00: On, 01: Off                                                                                                    |  |  |
| DFC                      | 00: On, 01: Off                                                                                                    |  |  |
| Response Time            | 00:Faster, 01:Fast, 02:Normal, 04:Off                                                                                                    |  |  |
| Black Stablilzer         | 0 ~ 64 (Hex)                                                                                                    |  |  |
| Uniformity               | 00: On, 01: Off                                                                                                    |  |  |
| Gamma                    | 00:Mode4, 01:Mode1, 02:Mode2, 03Mode3                                                                                                    |  |  |
| Color Temp               | 00:Manual, 01:Custom, 02:WARM, 03:MEDIUM, 04:COOL                                                                                                    |  |  |
| Red Gain                 | 0 ~ 64 (Hex)                                                                                                    |  |  |
| Green Gain               | 0 ~ 64 (Hex)                                                                                                    |  |  |
| Blue Gain                | 0 ~ 64 (Hex)                                                                                                    |  |  |
| Language                 | 00:Eng, 01:Ger, 02:Fre, 03:Spa, 04:Ita, 05:Swe, 06:Fin, 07:Por, 08:Bra, 09:Pol, 0A:Rus, 0B:Grc, 0C:Ukr, 0D:Chi, 0E:ChiT, 0F:Jap, 10:Kor                                                                                                    |  |  |
| SMART ENERGY SAVING      | 00:High, 01:Low, 02:Off                                                                                                    |  |  |
| Auto Screen Off          | 00: On, 01: Off                                                                                                    |  |  |
| DisplayPort Version      | DisplayPort Version: 00:1.2, 01:1.2, 02:1.4                                                                                                    |  |  |
| OSDLock                  | 00: Off, 01: On                                                                                                    |  |  |
| Reset                    | 00: Picture Reset, 01:Factory Reset                                                                                                    |  |  |
| Volume Mute              | 00: Volume Mute ON, 01 : Volume Mute Off                                                                                                    |  |  |
| Volume Control           | 0 ~ 64 (Hex)                                                                                                    |  |  |

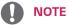

• Some commands are not supported according to model.

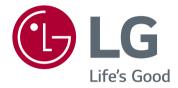

#### Supplier's Declaration of Conformity

Trade Name LG

Responsible Party LG Electronics USA, Inc.

Address 1000 Sylvan Ave Englewood Cliffs,

NJ 07632

Telephone (201)266-2215

The model and serial number of the product are located on the back and on one side of the product. Record them below in case you ever need service.

| MODEL  |  |
|--------|--|
| SERIAL |  |